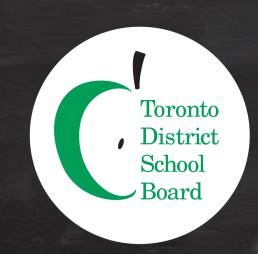

## Self Service Password Reset Registration Guide

#### Did you know?

You can now reset your password or unlock your account 24/7 without help from a teacher?

#### **Getting Started**

The next time you sign in to Brightspace, follow the instructions below to register:

# Sign In tdsb Sign in firstname.lastname@student.tdsb.on.ca Next More Information Wore information required Your organization needs more information to keep your account secure Next Next

### Choose a method

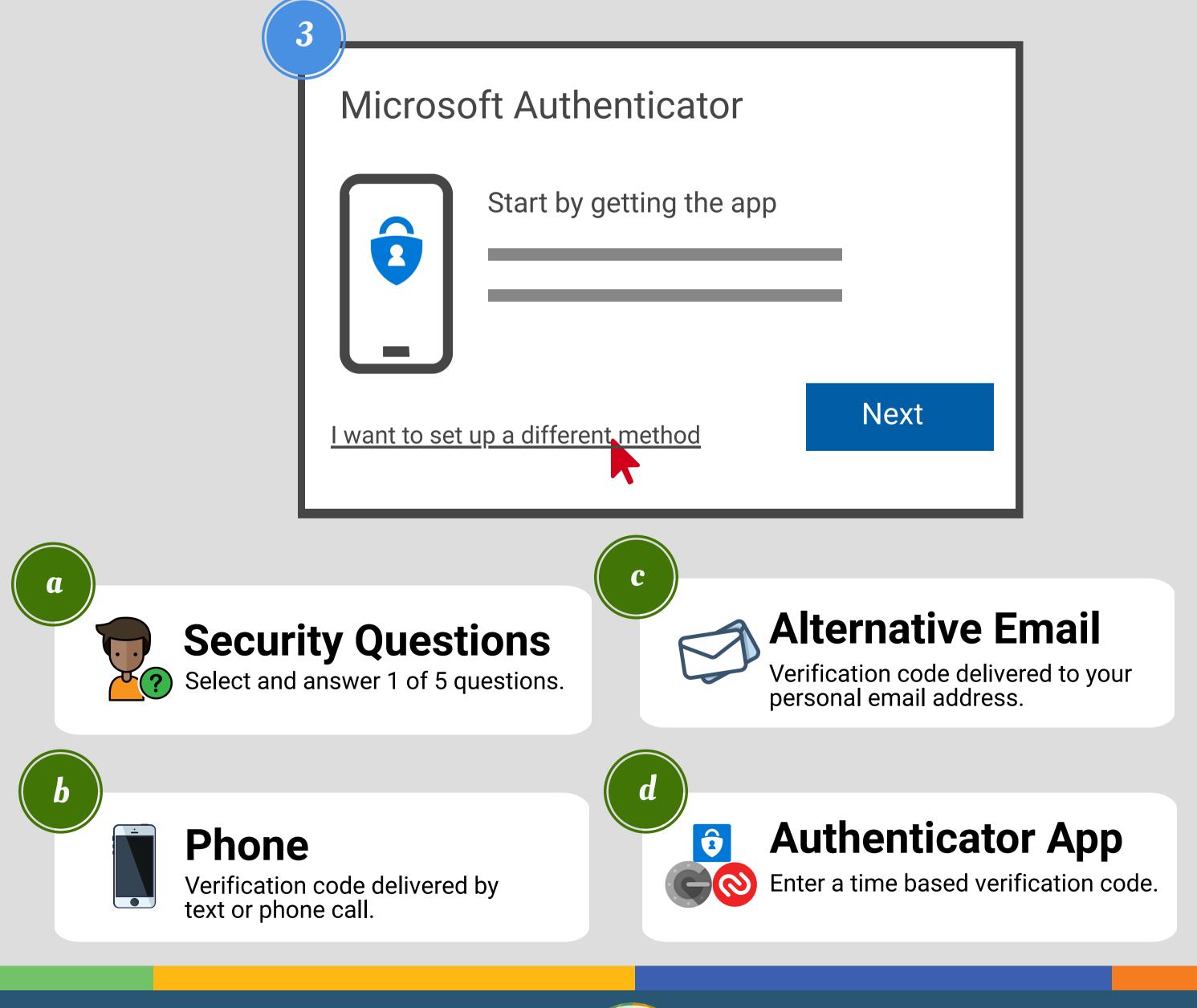